# Cheatography

### Git Rebase Workflow Cheat Sheet by Jesse K Phillips [\(JesseKPhillips\)](http://www.cheatography.com/jessekphillips/) via [cheatography.com/133808/cs/27419/](http://www.cheatography.com/jessekphillips/cheat-sheets/git-rebase-workflow)

### **Start Work**

\$ git fetch origin

- \$ git switch -c <br />branch name> origin/main
- \$ git branch -D main master

### **Parallel Development**

\$ git fetch origin

*Grab the latest from remote*

\$ git switch -c <branch> origin/main

*Create a branch off the mainline*

\$ git rebase origin/main

*Update branch to mainline*

\$ git worktree add <newpath> origin/main -b <hotpatch>

*Create a new repo copy to develop a hotpatch*

#### **Move Work**

\$ git cherry-pick <commit>

\$ git rebase <branch name>

\$ git rebase <commit>

*Find <commit> with \$ gitk*

#### **Test Committed**

\$ git stash --include-untracked

\$ git stash pop

### **Collaborate**

\$ git fetch origin

\$ git rebase origin/main

\$ git rebase --continue

- \$ git push [--force] origin <br/> <br/>hanch>
- *Include --force on personal branch*
- \$ git push origin --delete <branch>
- *Delete Remote Branch*

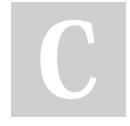

By **Jesse K Phillips** (JesseKPhillips)

[cheatography.com/jessekphillips/](http://www.cheatography.com/jessekphillips/)

### **Work in progress**

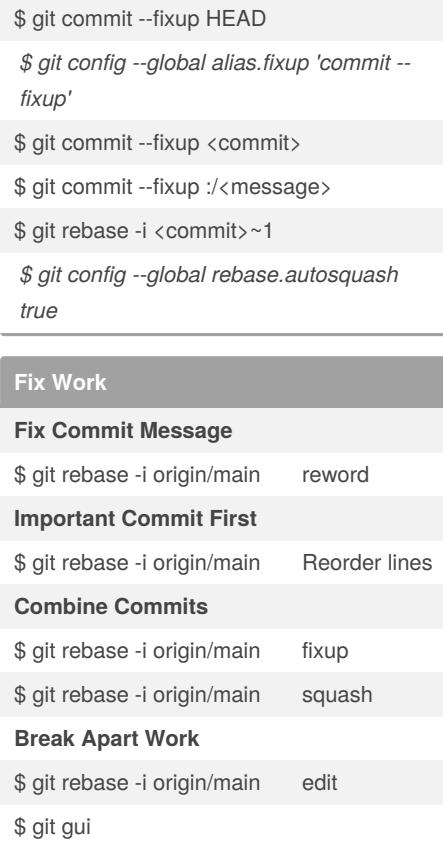

*Use the "Unstage Lines" feature*

*The icon operates the whole file*

### **Save Work**

- \$ git add <file>
- \$ git commit
- \$ git stash push -m <message>
- \$ git stash apply stash^/<message>

Published 8th April, 2021. Last updated 4th May, 2021. Page 1 of 1.

### **Clean Up**

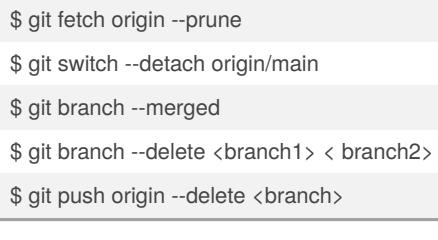

## **<commit>**

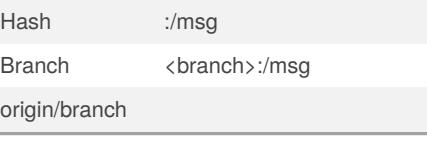

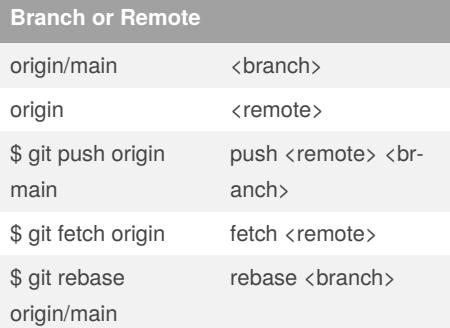

#### **Cancel That**

\$ git rebase --abort

\$ git merge --abort

\$ git cherry-pick --abort

\$ git reset --hard <commit>

*If the operation completed, find your starting point:* \$ git reflog

### **Don't Do**

*not retrievable.*

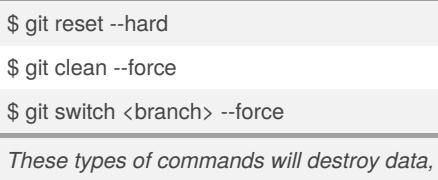

Sponsored by **Readable.com** Measure your website readability! <https://readable.com>